## **How do I take a test photo or video?**

You need to go to [device configuration menu](https://docs.bitrek.video/doku.php?id=ru:deviceconf) and go to the **System/Test** tab

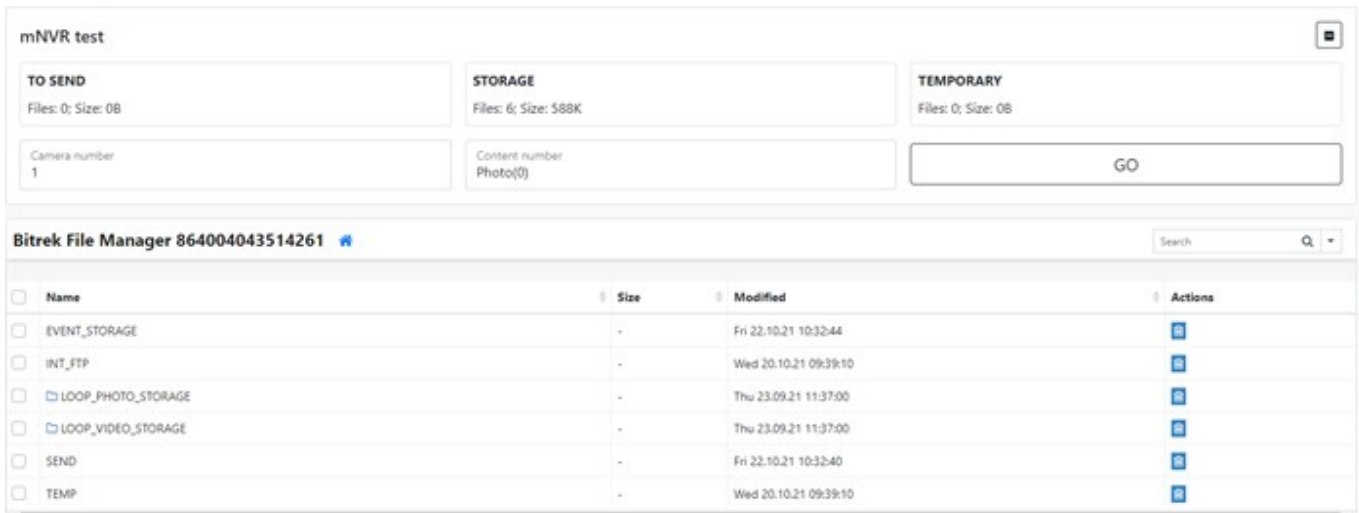

You will get to the test page, where having connected the camera you can test its operability by selecting **port number** to which it is connected (camera number) and **content type** that will be tested, after selecting these parameters you need to press **test** button, after that you will see the test content type availability in **file manager Bitrek**

From: <https://docs.bitrek.video/> - **Bitrek Video Wiki**

Permanent link: **<https://docs.bitrek.video/doku.php?id=en:test>**

Last update: **2024/04/18 12:26**

Bitrek Video Wiki - https://docs.bitrek.video/